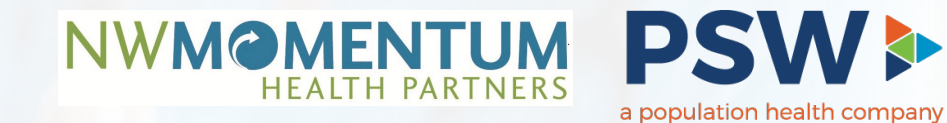

### Welcome to the New Innovaccer Power BI Analytics

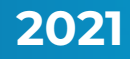

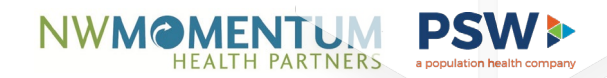

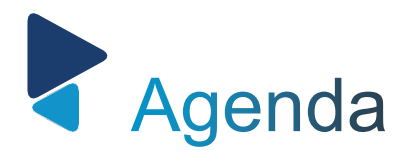

#### 01. WHY CHANGE TO POWER BI

05. COST UTILIZATION

02. NAVIGATING POWER BI

06. RISK MANAGEMENT

03. SISENSE TO POWER BI CROSSWALK 07. QUALITY MANAGEMENT

04. AVAILABLE DASHBOARDS

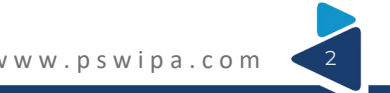

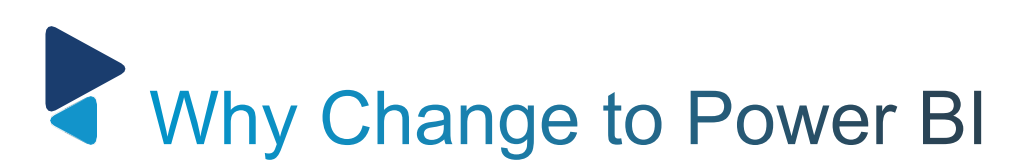

#### Legacy dashboards built using Sisense

- Based on custom data points.
- Continued growth 8500 Lives to 150,000 Lives
- **Maturing Product**

#### Caused intermittent availability and data inconsistencies

- Accelerate the migration to Power BI
- Moving from custom to standard dashboards

#### **Timeline**

- Initial 3 dashboards released October 18th, 2021
- A second set of dashboards set to release in November

#### Future Plans

- Custom dashboard to replace data points used and not in standard dashboard sets
- Additional standard dashboards

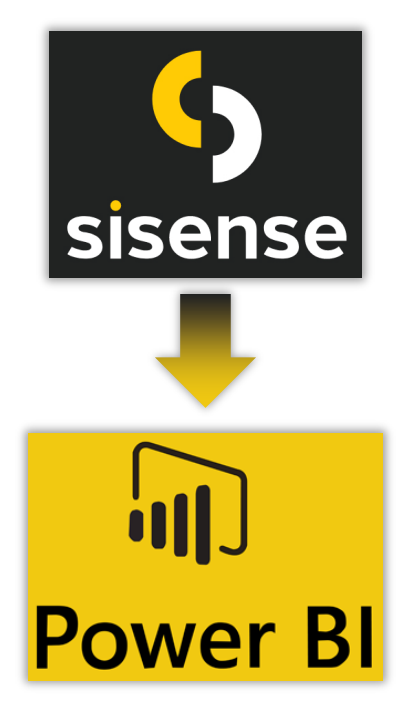

**NWMC** 

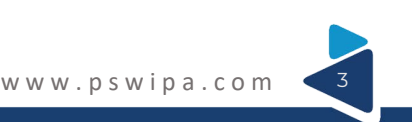

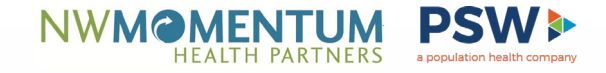

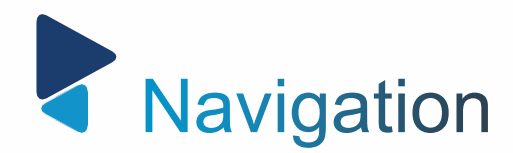

#### Top Menu

The top menu consists of Insights, List and Appendix. These change what is shown on the main screen.

- Insights is the default when you navigate to a dashboard, when clicked it will take you back to the last report tab you were in.
- List is the patient list for the specific dashboard and report tab you are viewing
- Appendix is a definition a data dictionary for the specific dashboard report tab you are viewing

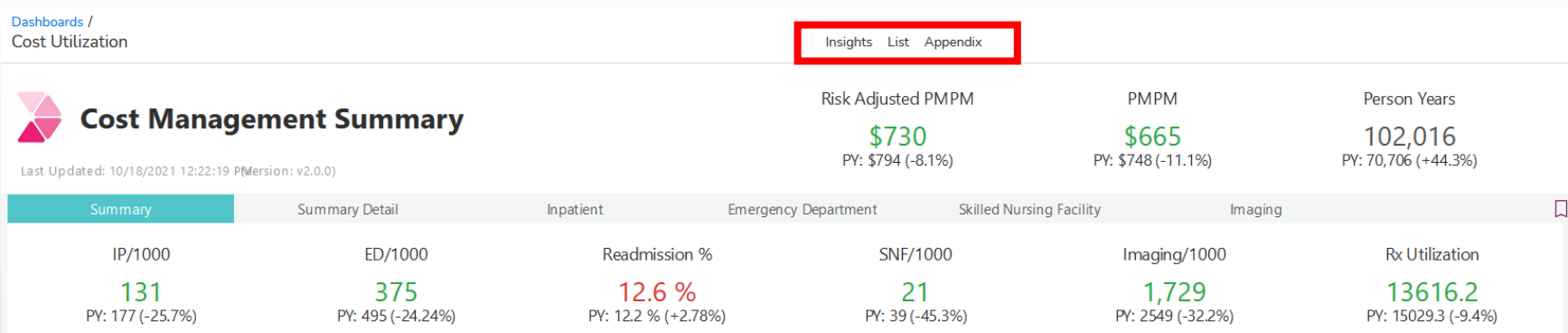

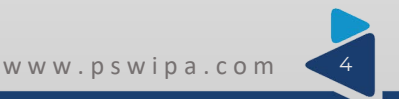

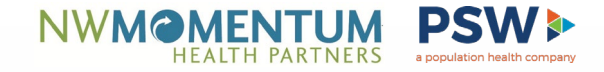

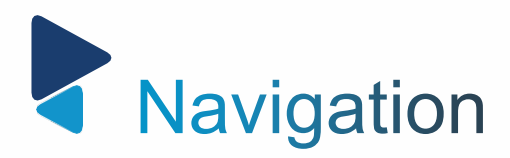

#### Report Tabs

Each dashboard can contain multiple reports that can be accessed by either the tabs at the top or at the bottom.

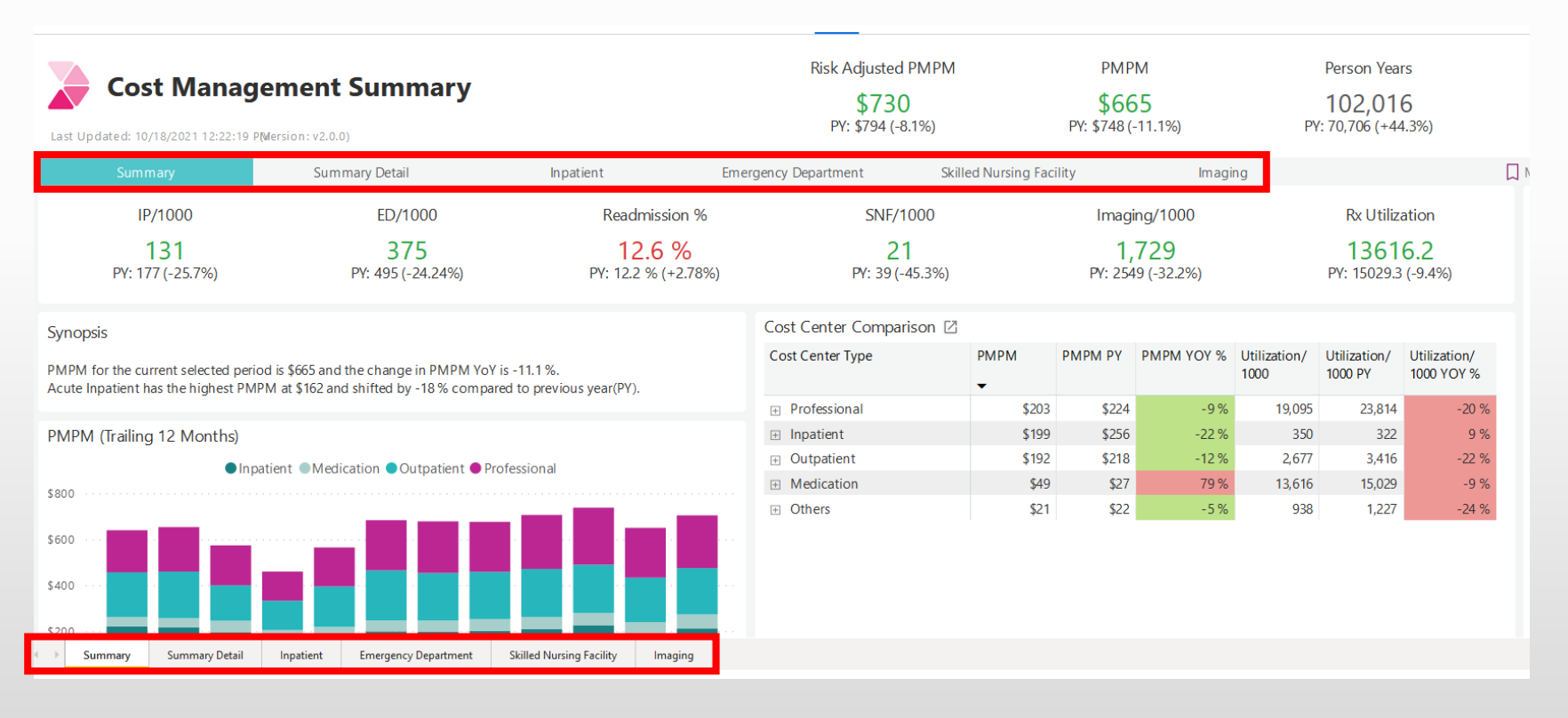

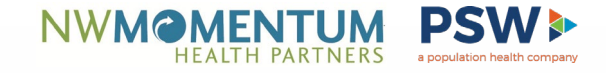

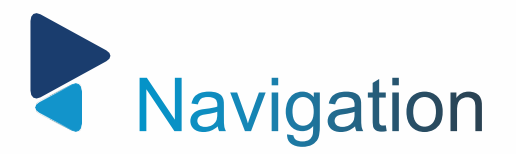

#### Drill Down Controls

This feature is not available for every widget. To determine if the ability to drill down is available you must hover in the upper right-hand corner of the widget and the menu options will appear.

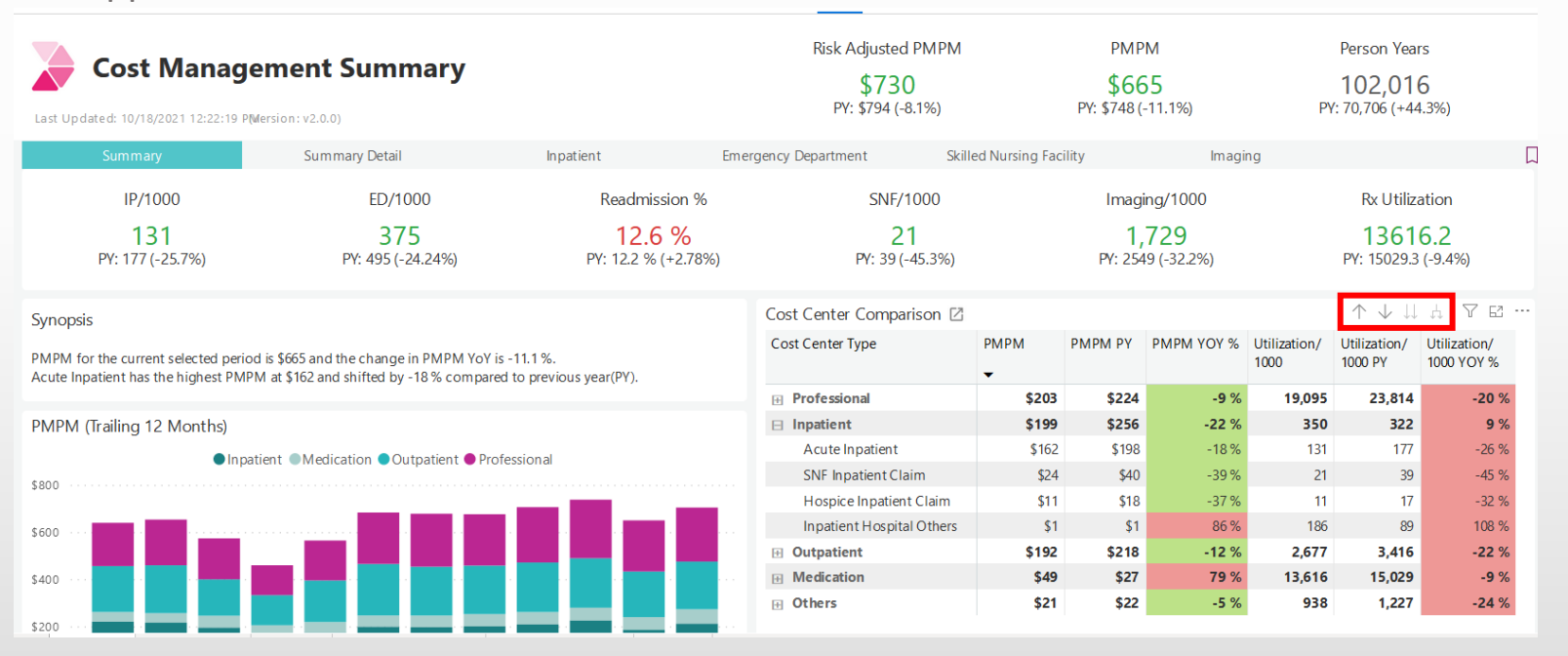

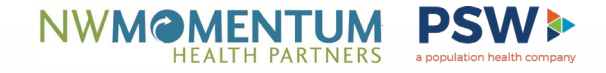

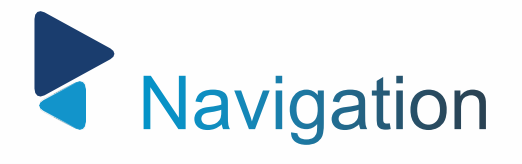

#### More Options Menu

This feature is not available for every widget. The more options menu allows for additional functionality within the specific widget.

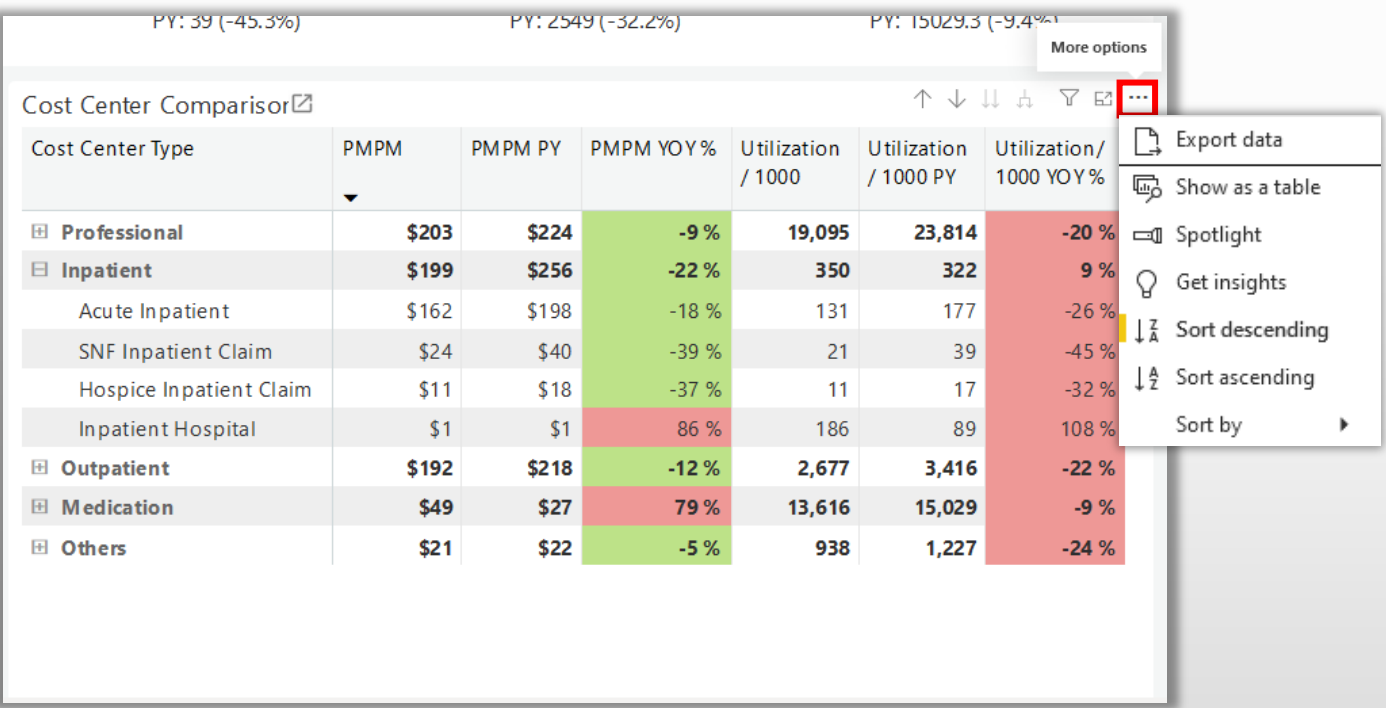

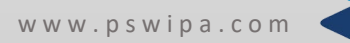

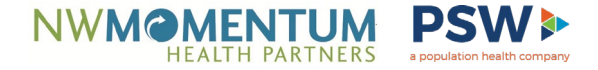

### Sisense to Power BI Dashboard Crosswalk (Set One)

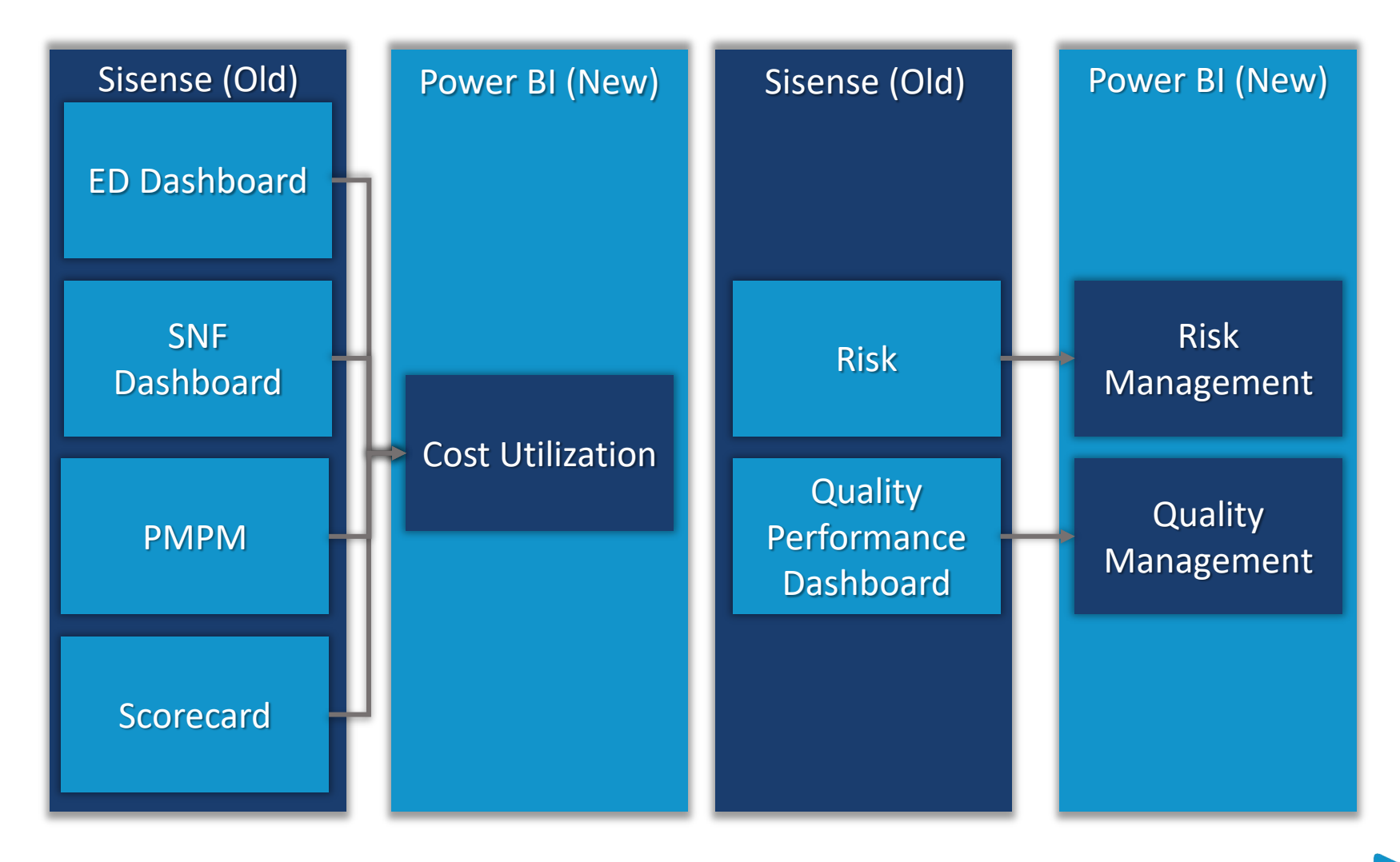

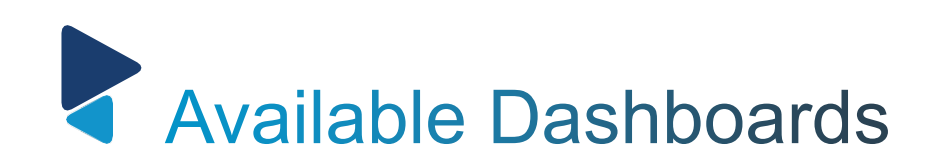

- Cost Utilization
	- The Cost and Utilization Dashboard provides insights on the current cost per member per month (PMPM). It also helps users track the factors contributing to a change in the PMPM thereby highlighting opportunities across major cost centers.
- Risk Management
	- The Risk Management Dashboard allows healthcare networks to track the documented risk and potential risk across the organization and identify opportunities to capture risk leading to improved incentive payments.
- Quality Management
	- The Quality Performance Dashboard allows healthcare networks to track the level of completion of quality measures and understand the quality of care being provided. Quality measures are divided into three categories: Process Measures, Visit Measures, and Inverse Measures.

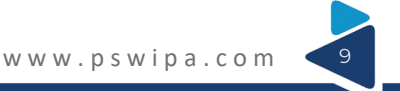

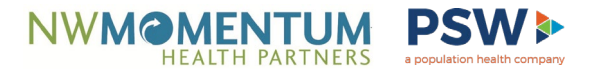

### Cost Utilization - PMPM & Scorecard

- 1. PMPM
- 2. Contributions Towards PMPM
	- a. Filter on PCP here for PMPM by PCP
- 3. Acute Inpatient PMPM
- 4. IP Admits PTMPY
- 5. IP Readmit Rate
- 6. ER Visits PTMPY

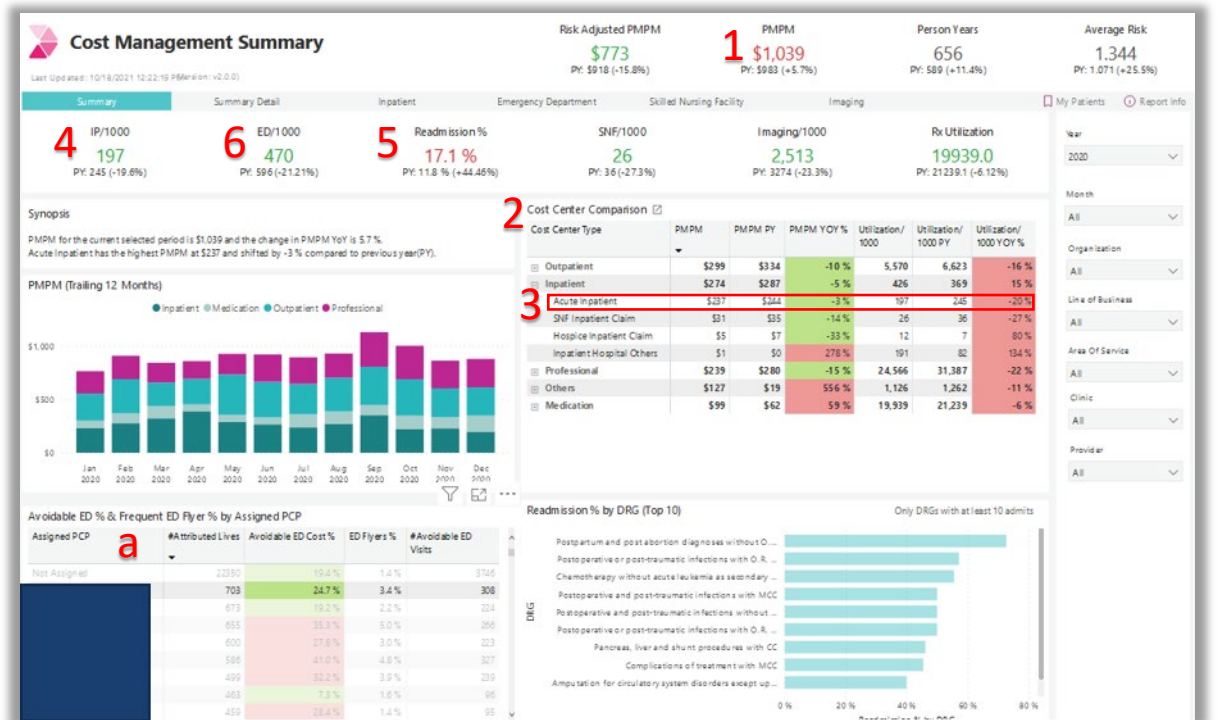

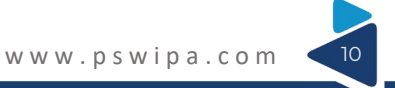

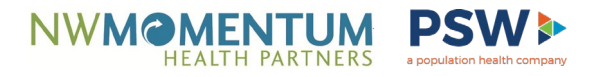

1

## Cost Utilization - Emergency Department

- 1. List of High ED Utilizers
- 2. Gives detail on Avoidable vs Non-Avoidable ED Visits
- 3. Total Visits PTY
- 4. Cost of Avoidable ED Visits by Facility
- 5. Total Avoidable ED Visits by Dx
- 6. Avoidable ED Cost Spread Across PCPs

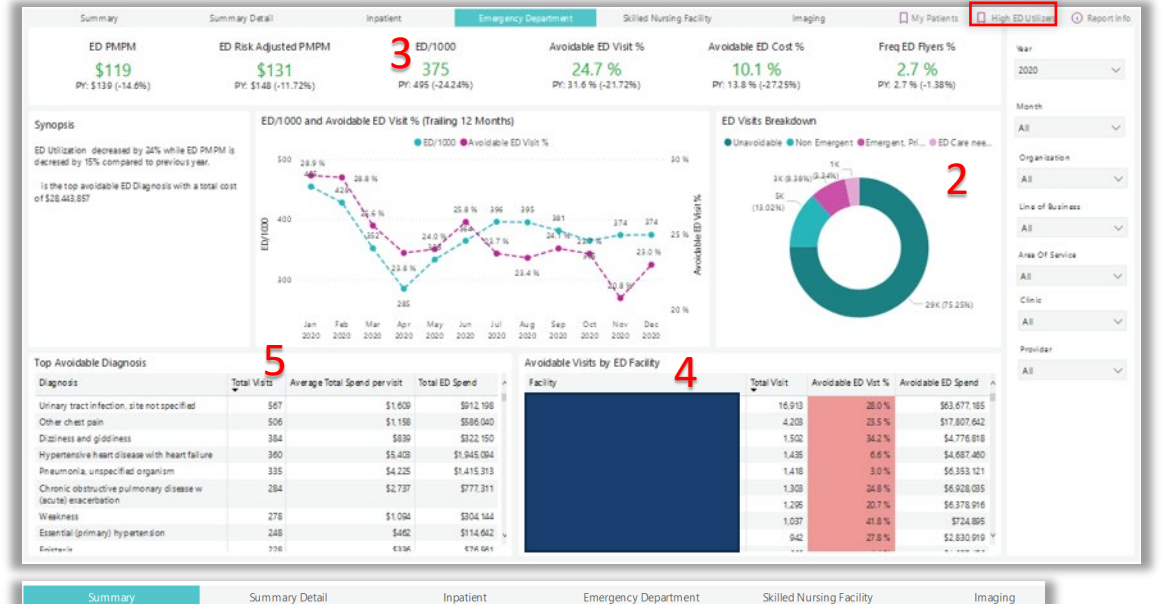

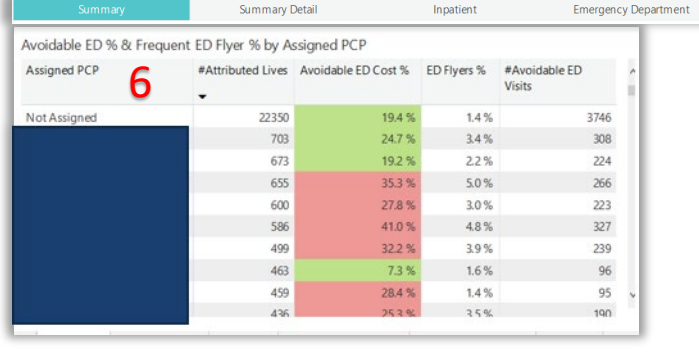

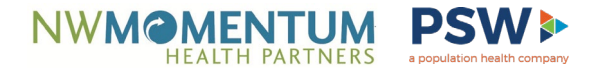

### Cost Utilization - Skilled Nursing Facilities

- 1. SNF PMPM Contribution
- 2. SNF Visits PTMPY
- 3. PTMPY Trend
- 4. Cost per City and Facility

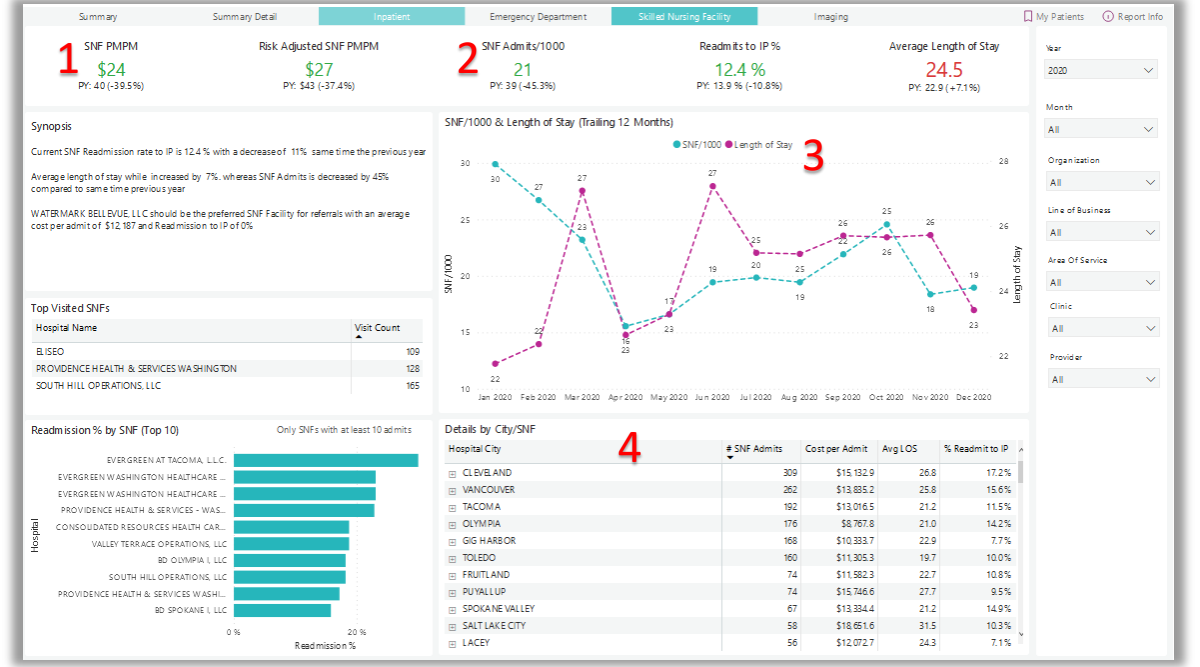

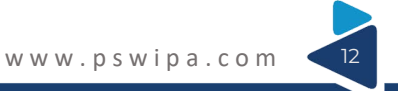

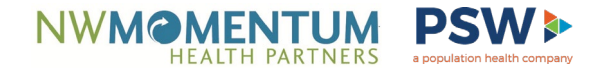

Risk Management - Risk Performance

- 1. Current Risk Score
- 2. Potential Risk Score
- 3. Risk Recapture Rate
- 4. Risk Recapture Rate Trend
- 5. Risk Score at Org Level

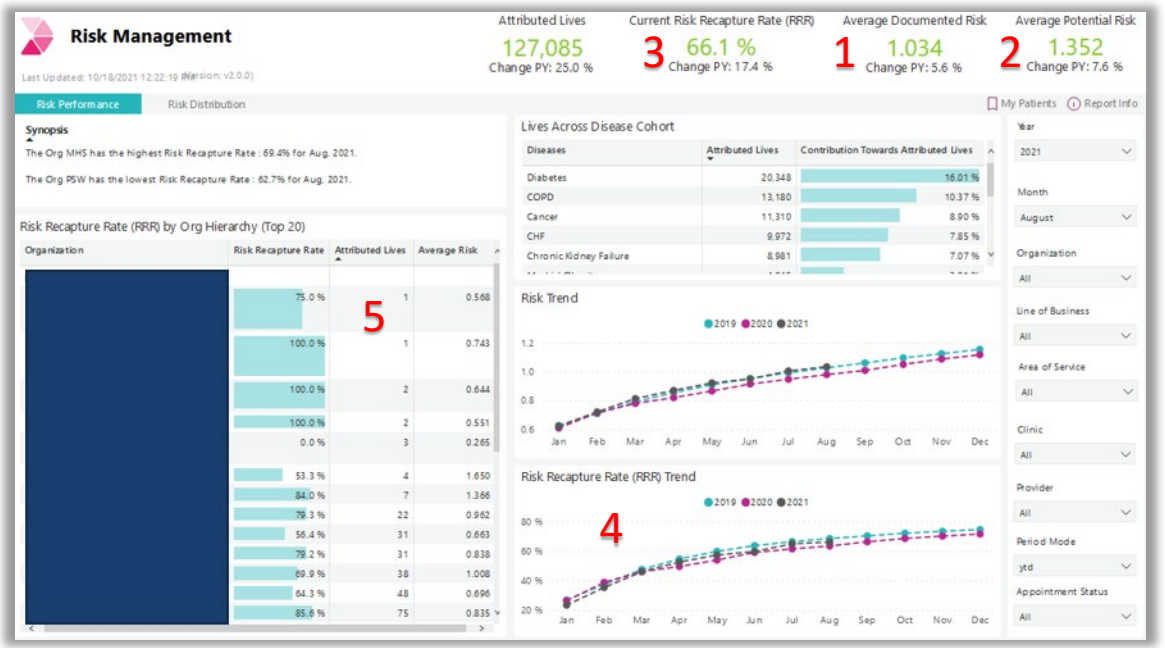

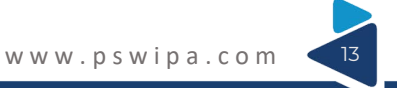

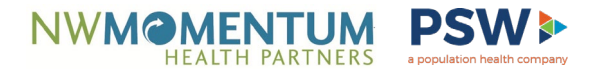

# Risk Management - Risk Distribution

- 1. Risk By Age
- 2. PCP Visit Distribution
- 3. Undocumented Risk **Distribution**
- 4. Care Gap Distribution

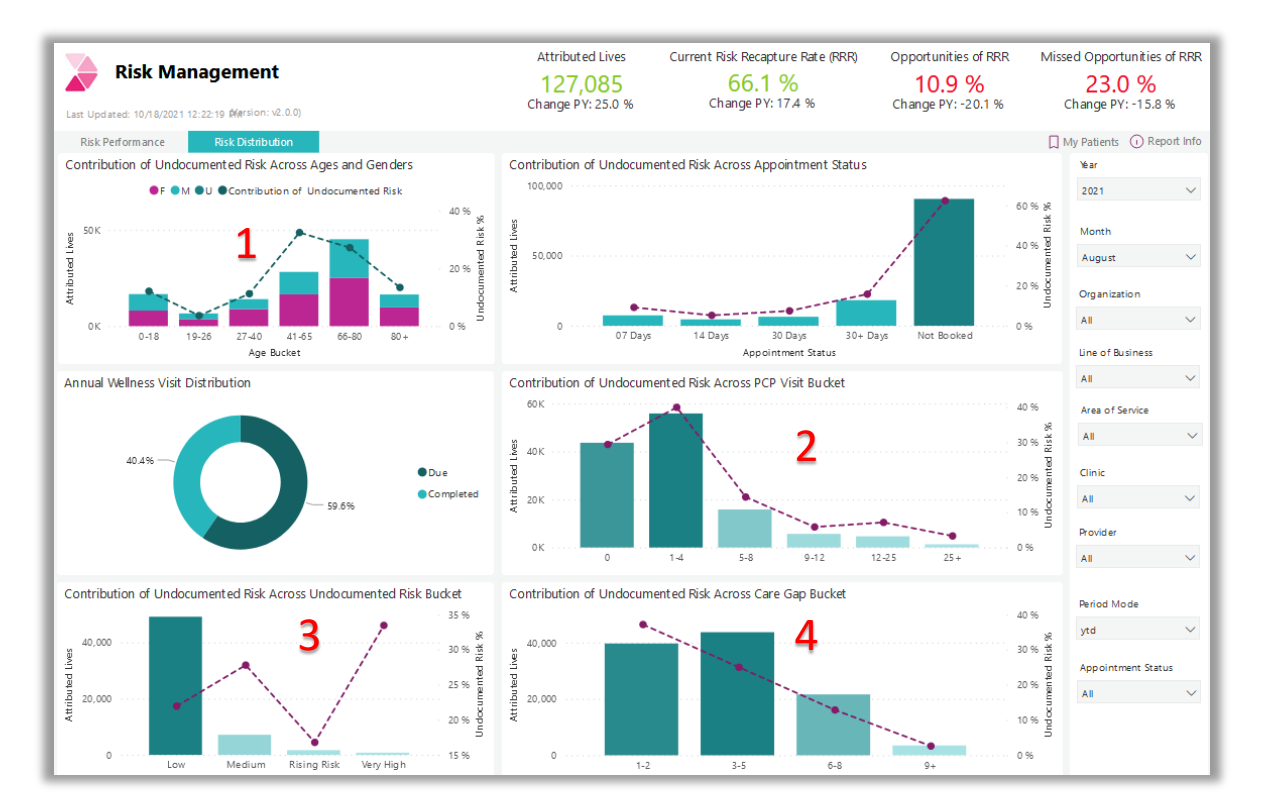

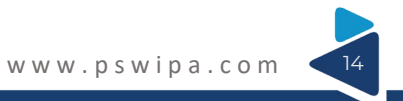

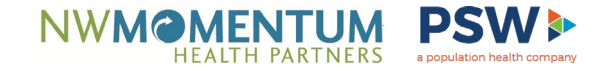

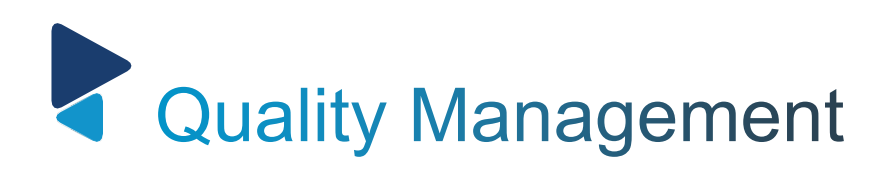

- 1. Attributed Population
- 2. Quality Measures
- 3. Reverse Quality Measures

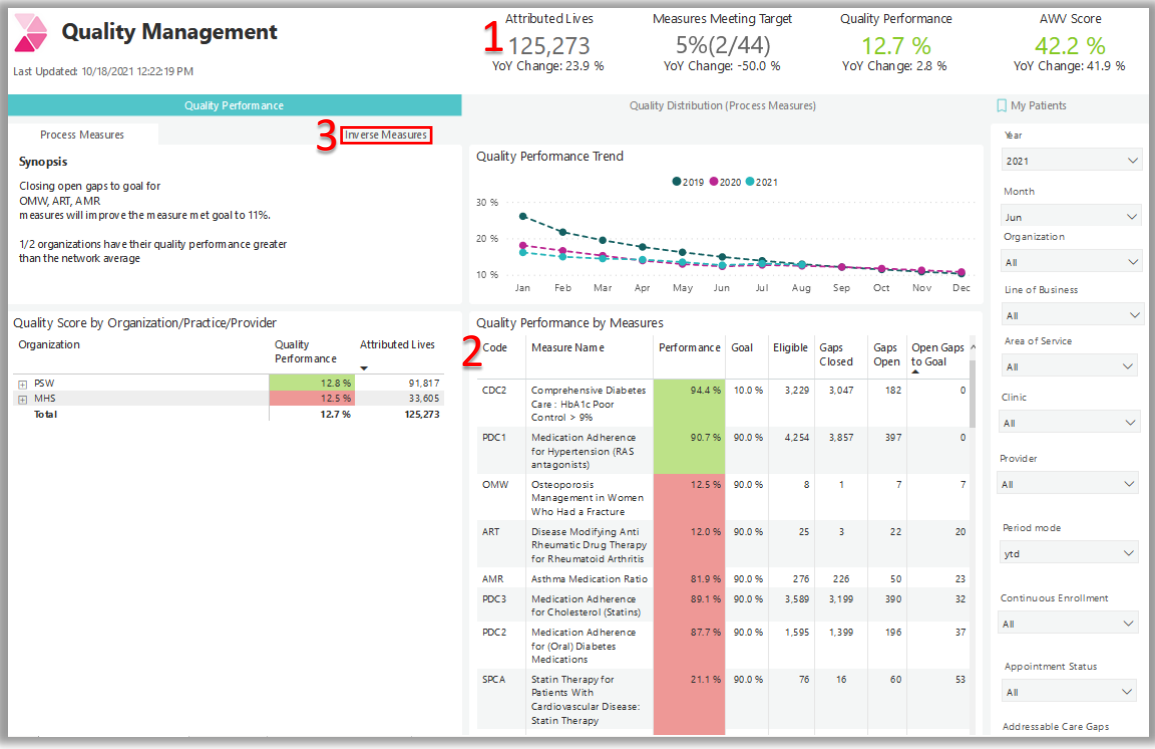

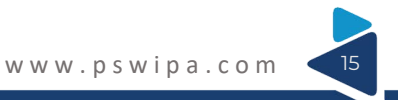

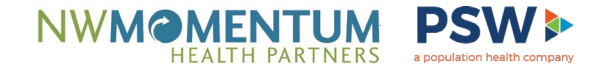

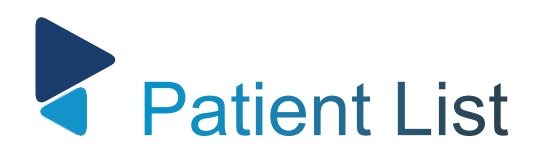

- 1. Filter applied to the Patient List
- 2. Download list
- 3. Download queue

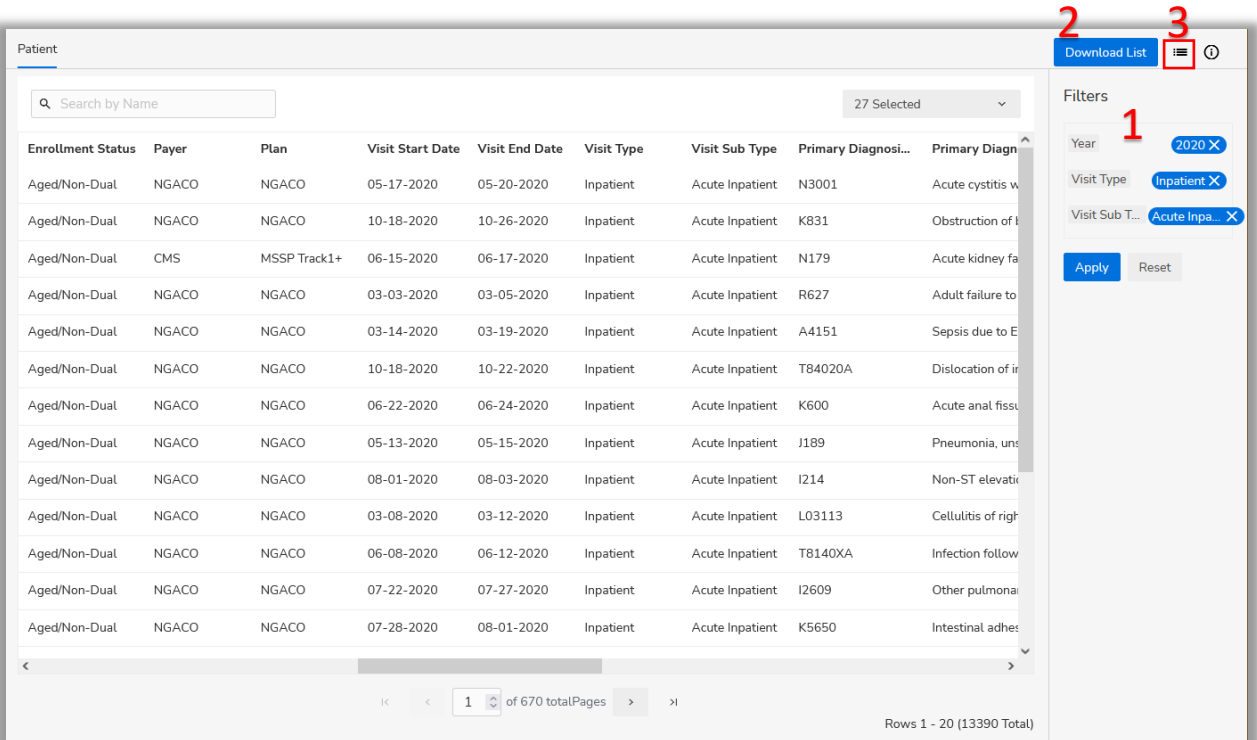

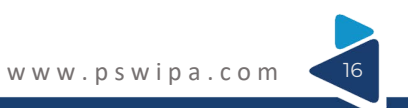

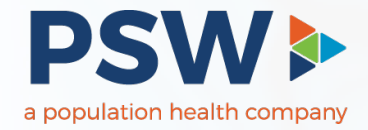

### Thank You

319 7th AVE SE, St. #201, Olympia, WA 98501 Phone: 360.943.4337 Fax: 360.754.4324 pswipa.com